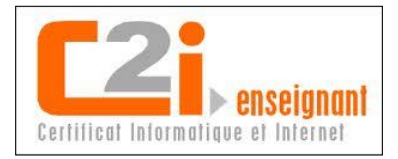

#### Evaluation de compétences

Dans la pratique actuelle de la formation, de plus en plus d'acte pédagogique nécessite une évaluation des connaissances et des compétences. En effet, il n'y a pas que pour les formations initiales et diplômantes de l'Education Nationale que des évaluations soient nécessaires. Dans les formations professionnelles également la mesure du niveau de connaissances et ou des compétences devient incontournable, et notamment dans :

- Les formations faisant références à des normes, des autorisations ou au code du travail (habilitation électrique, CACES, SST…) et qui doivent être entérinées par un niveau minimum de connaissance,
- Des cursus longs et validés par un CQPM (Certificat de Qualification Paritaire de le Métallurgie) soit des examens de branche professionnelle faisant référence à un règlement national,
- Des actions de plus courtes durées mais pour lesquels l'employeur demande une évaluation post-formative ou alors lorsque l'organisme mais en place des tests pré-formatifs afin de bâtir le parcours de formation en adéquation avec les objectifs.

Quelque soit le contexte et les raisons pour lesquelles l'évaluation a lieue, dans tous les cas l'apport des outils numériques pour leur réalisation est un plus incontestable. Assurément les TICE, pour la mesure des connaissances et compétences fournissent de nombreux avantages, tels que :

- L'apprenant est acteur de son évaluation par l'utilisation de l'outil informatique,
- Elle est plus ludique, moins austère ce qui favorise la participation de la personne évaluée,
- Elle est dynamique et interactive ce qui facilite son acceptation par le stagiaire,
- Une conception aisée pour le formateur et facilement modifiable,
- Une variation possible dans le questionnement (questions à choix unique ou multiples, vrai/faux, saisie de termes, ordonner ou classer, donner une correspondance, sélectionner une zone, compléter texte à trous ou cliquer glisser…),
- La correction est soit instantanée soit en fin de test, mais le participant a le résultat,
- Même correction pour tous les participants ce qui favorise l'équité dans l'évaluation,
- Les résultats sont classés, analysés et archivés.

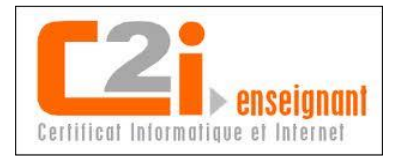

On s'aperçoit que pour ce genre d'exercice, le numérique fourni des intérêts et des avantages aussi bien pour :

- La personne évaluée (moins de stress, participation plus facile, guidée dans ses réponses…),
- Le concepteur et le correcteur (assisté par les modèles à l'élaboration du test, correction automatique, gestion simplifiée…).

Ci-dessous, 2 utilisations différentes de tests réalisés avec l'outil informatique :

- Des quizz « Habilec » dans le cadre d'une formation à l'habilitation électrique acheté par le réseau AFPI et développé par la société 2J Process,
- Des tests réalisés par mes soins à l'aide de l'outil d'évaluation intégré à notre plateforme de e-learning soit « easi »

Quizz Habilitation électrique acheté à un prestataire

Ce quizz est réalisé en autonomie par l'apprenant à l'issue de son parcours de formation numérisé. L'utilisation est simple dans la mesure où le formé a déjà pris en main l'outil en ayant suivi le cours théorique juste avant l'accès au questionnaire de validation qui lui fait suite.

*Toutes les copies d'écran réalisées par mes soins* 

*1. Accès au quiz d'évaluation :*

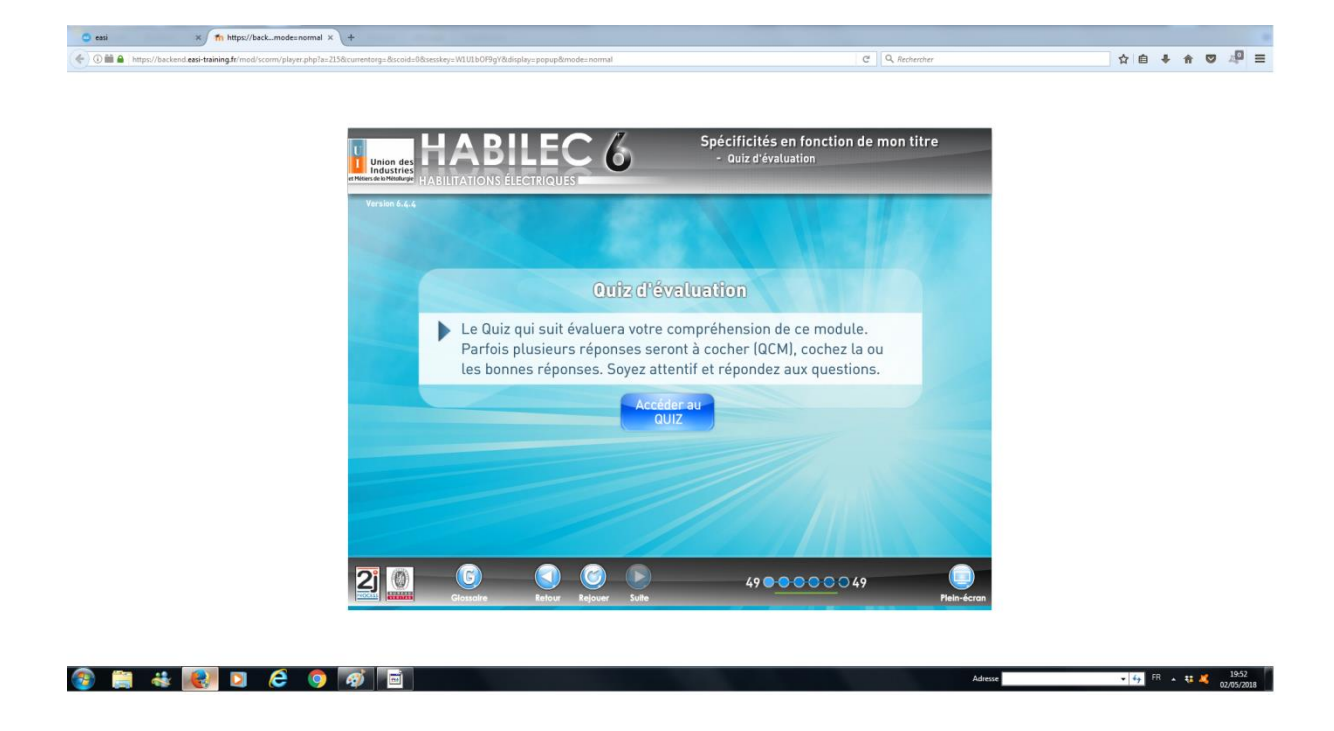

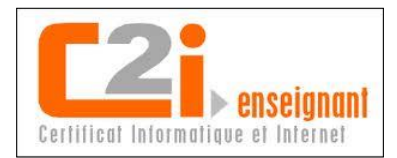

### *2. Question à choix unique ou type vrai faux :*

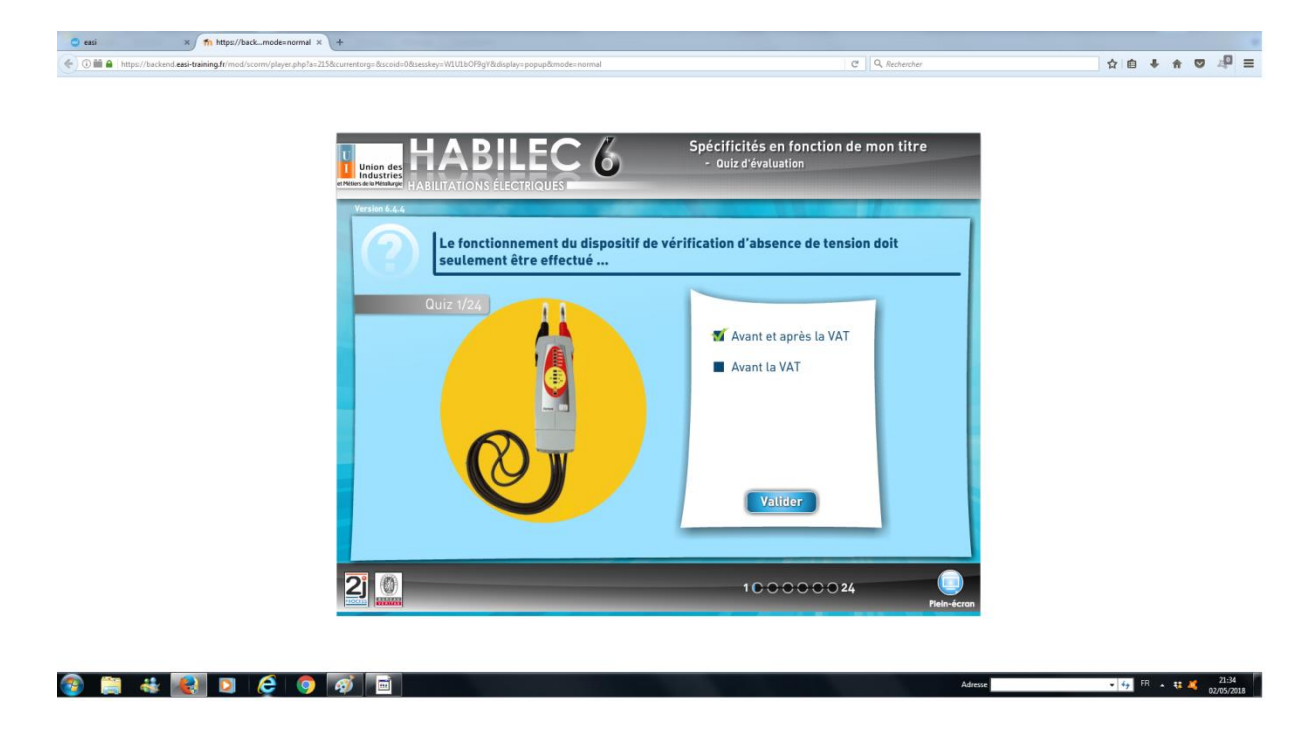

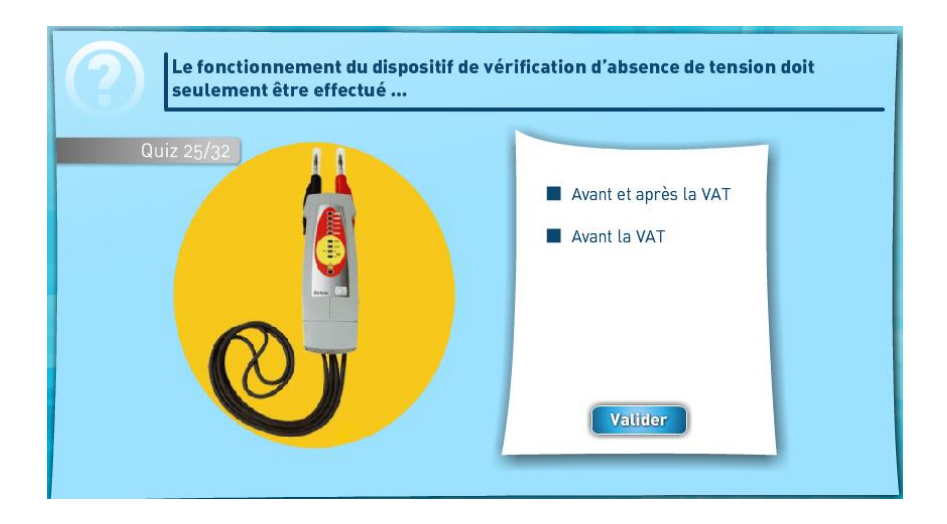

 Le stagiaire ne peut cocher qu'une seule case. S'il marque la seconde la première est annulée.

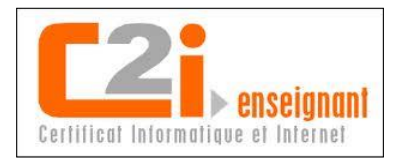

### *3. Question à choix multiple avec une seule réponse :*

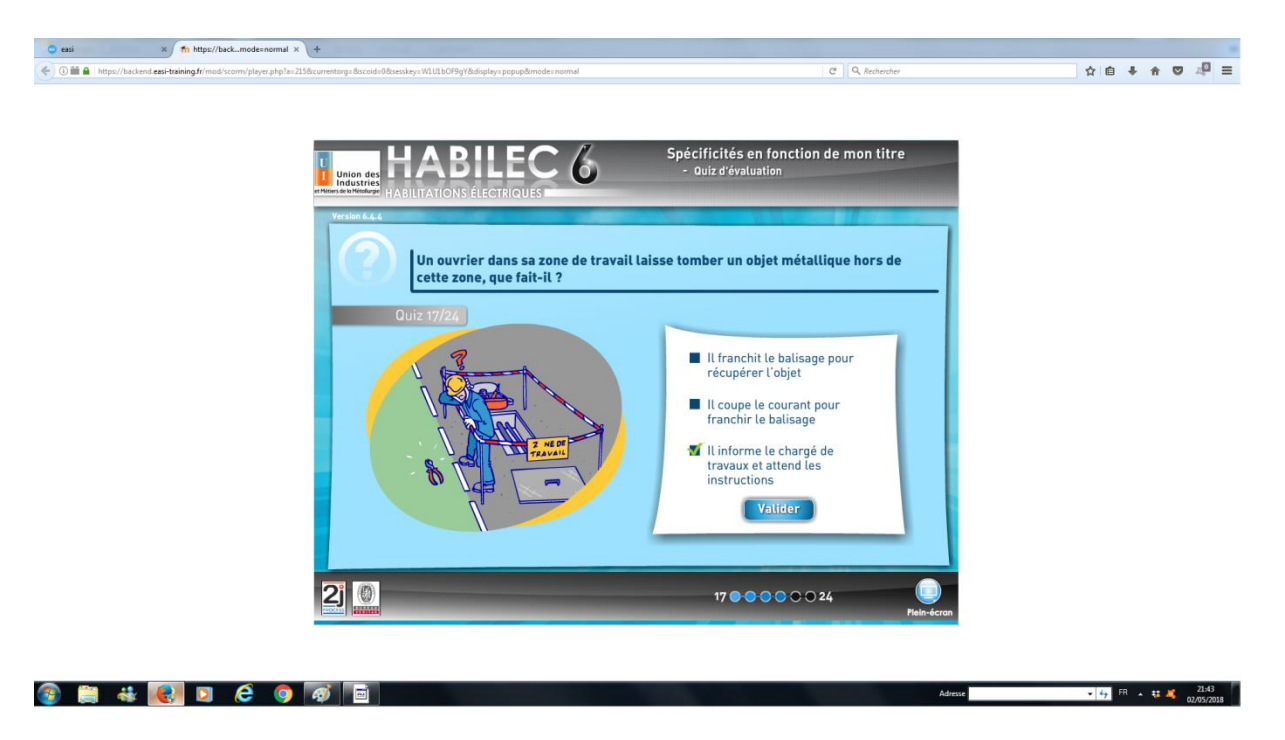

- Plusieurs réponses sont proposées mais l'apprenant ne doit en sélectionner qu'une seule.
- Les questions peuvent être imagées ou non.
- Généralement, le texte est cours et pas toujours très explicite. Le stagiaire doit se replacer dans le contexte du cours qu'il vient de suivre.

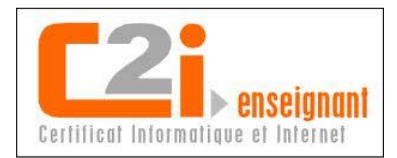

### *4. Question à choix multiple avec plusieurs réponses :*

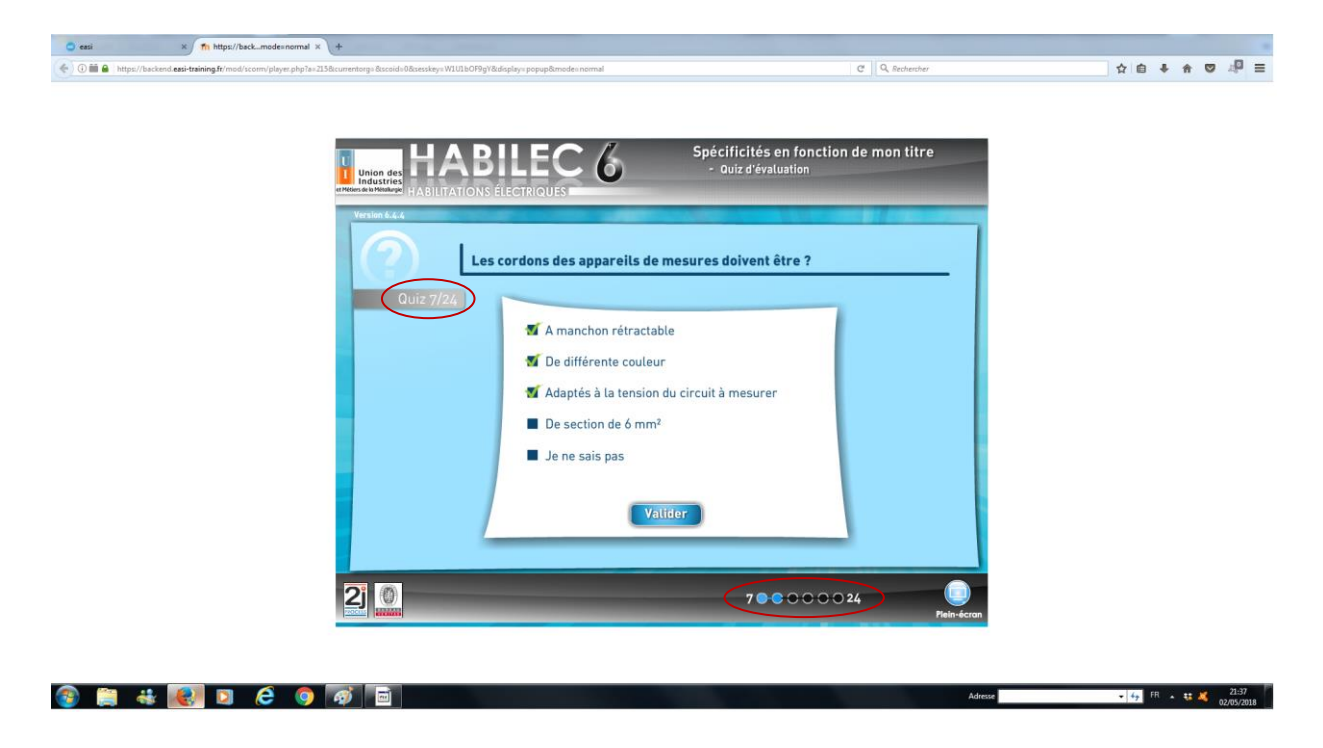

- Avec ce type de question, la personne évaluée peut cocher plusieurs réponse mais c'est à lui dans prendre l'initiative.
- Il n'a pas d'indication lui spécifiant qu'il s'agit d'une question à réponse multiple.
- Dans tous les cas, il est informé de la question à laquelle il répond. Par exemple, ici (cercle rouge), il s'agit de la question numéro 7 sur 24 au totale.

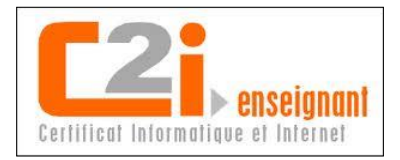

# *5. Résultat final :*

- A chaque question, l'apprenant au moment ou il clic sur le bouton « Valider » est informé de la validité ou non de sa réponse :
	- Un bip sonore de type « Cling relativement aigu » indique que le résultat est correct,
- Un autre type « Berrrr relativement grave » signalera une erreur à la question.
- Par contre, en cas de réponse multiple, si erreur de sa part il ne sera pas renseigner sur la réponse qu'il aurait du fournir.

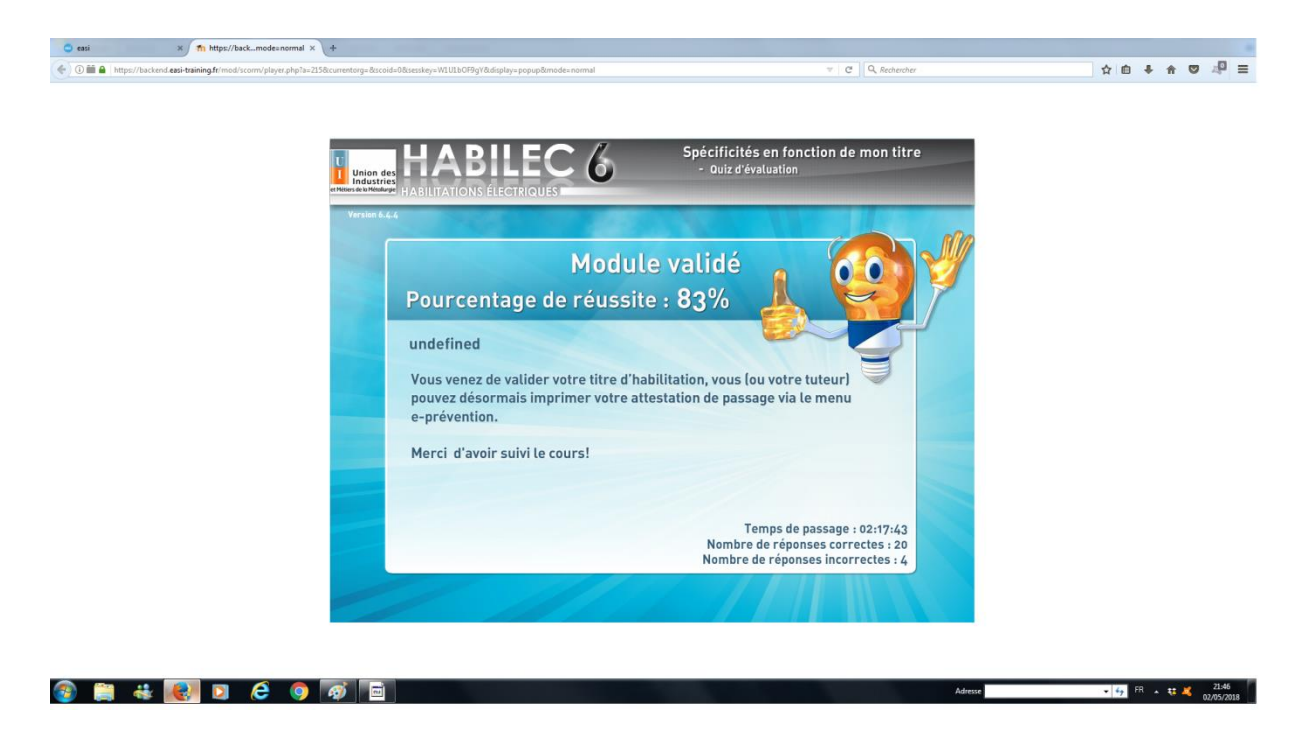

- A l'issue du test, le résultat final ainsi que la validation est fournie instantanément à l'apprenant.
- En plus de la validation ou non du module et du pourcentage de réussite (en gros caractères au centre de l'écran, ici 83% alors qu'il faut minimum 75% pour valider le module), il est renseigné en bas à droite :
	- Du temps de passage du test,
	- Du nombre de bonne réponse,
	- Et de celui de réponse fausse.

Le module habilitation électrique niveau BR (Chargé d'intervention) nécessite la validation des 12 modules du tronc commun.

Lien vers vidéo « [Quiz module intervention du tronc commun](https://www.youtube.com/watch?v=JYvdW6MRiV8) »

Ainsi que celle du module spécifique « Chargé d'intervention » (plus long) Lien vers vidéo « [Quiz module validation titre Chargé d'intervention](https://www.youtube.com/watch?v=ZxJB7FflOJo&feature=youtu.be) »

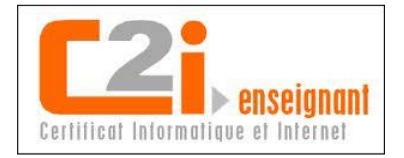

#### Quizz formation technique crée par mes soins

De plus en plus de formations techniques nécessitent soit un positionnement en amont de la formation soit une évaluation à l'issue de celle-ci. Les formations que j'anime étant de plus en plus adaptées soit au besoin spécifique d'une entreprise soit à un groupe particulier, elles sont de plus en plus hétéroclites. De ce fait, il est difficile d'avoir des tests qui soient adaptés à chacune de mes animations même s'il y a forcément des parties communes. En conséquence, je suis amené à réaliser de plus en plus de moyens d'évaluation. Il y a peu encore, je faisais beaucoup de tests type QCM que j'imprimais et faisais passer à mes stagiaires de manière classique (papier, crayon avec correction par mes soins). Maintenant j'utilise de plus en plus les outils numériques pour créer mes évaluations. En effet, il existe de nombreux outils informatiques de création de quizz. Logiciels qui sont de plus en plus faciles à utiliser, qui permettent des modifications, de l'archivage, une réalisation à distance… et surtout une correction automatique. A ma connaissance, notre établissement n'a pas de politique très clair quant au choix des outils ni plus vis-à-vis de l'utilisation de logiciels gratuits disponible sur internet. En conséquence, j'utilise pour l'instant celui qui est disponible dans notre LMS (Learning Management System) soit notre plateforme « easi ».

### **A. 1 er exemple : Méthodologie de réalisation d'un test**

Différentes copies d'écran pour exposer la conception d'un test incluant plusieurs types de question avec l'outil numérique intégré dans notre plateforme.

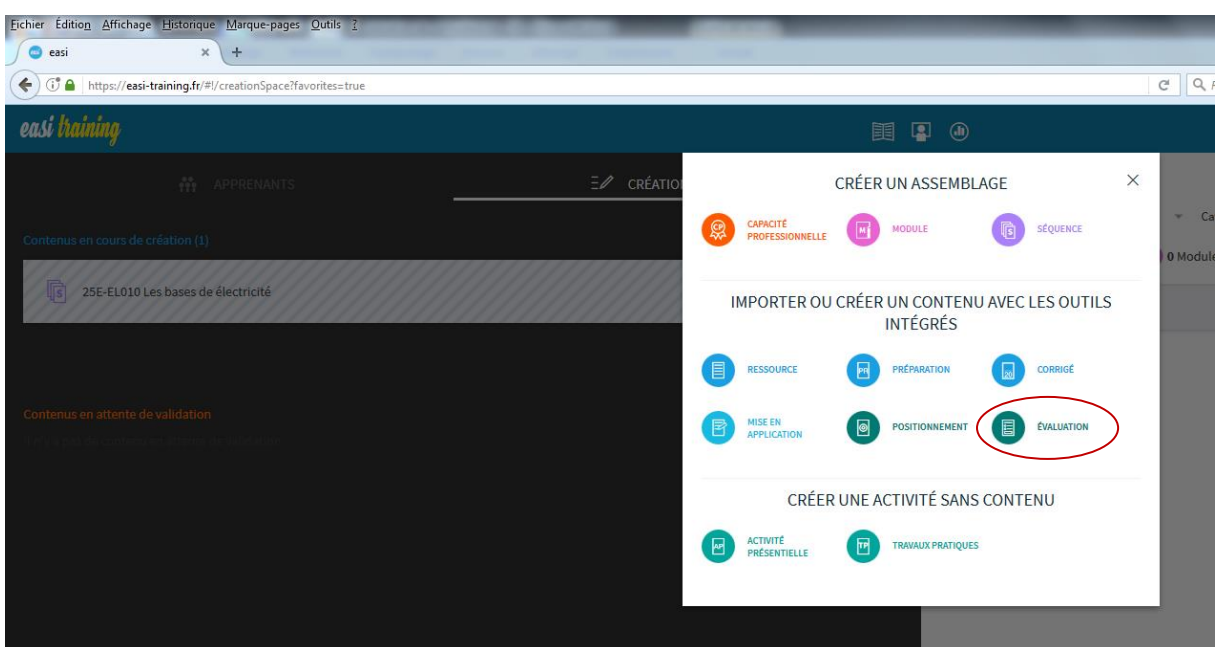

*1. Sélection du type de contenu à créer :*

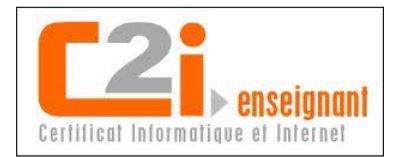

- Dans ce cas précis, sélectionner « EVALUATION » (ovale rouge) pour créer un test d'évaluation de connaissances et ou compétences
- Eichier Édition Affichage Historique Marque-pages Outils ?  $\sqrt{\phantom{a}}$  easi  $\mathbf{x}$  +  $C$  Q  $Re$ ← ① 4 https://easi-training.fr/#!/creationSpace?favorites=true easi training  $E^{2}$   $\Box$   $\Box$ **同** EVALUATION ெ  $\hat{\Omega}$  Contenu local NOM DE L'ÉVALUATION \* 25E-EL010 Les bases de électricité Structure des automatismes **DESCRIPTION \*** Origine : Dominique <u>Lapostolle</u><br>AFPI - Franche-Comté<br>Test de connaissance type QUIZ sur la connaissance des automatismes  $\begin{array}{|c|c|c|}\hline \bullet & \bullet \\ \hline \bullet & \bullet \end{array}$ industriels DOMAINE \* MATIÈRE \* Maintenance  $\bullet\,$  , Automatismes Ų  $-251270W$ Automatisme, Machine, Automate, Processus, Installation automatisée \* Champs obligatoires Champs supplémentaires EDITER AVEC L'OUTIL DE CRÉATION DE COURS EDITER AVEC L'OUTIL DE CRÉATION DE QUIZ  $\overline{\wedge}$  IMPORTER UN FICHIER
- *2. Remplir les champs définissant l'évaluation :*

- Remplir les champs obligatoires \*,
- Cliquer sur « EDITER AVEC L'OUTIL DE CREATION ».

Le test, avec son logo, apparait dans les contenus en cours de création.

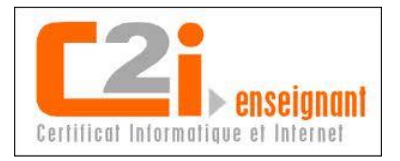

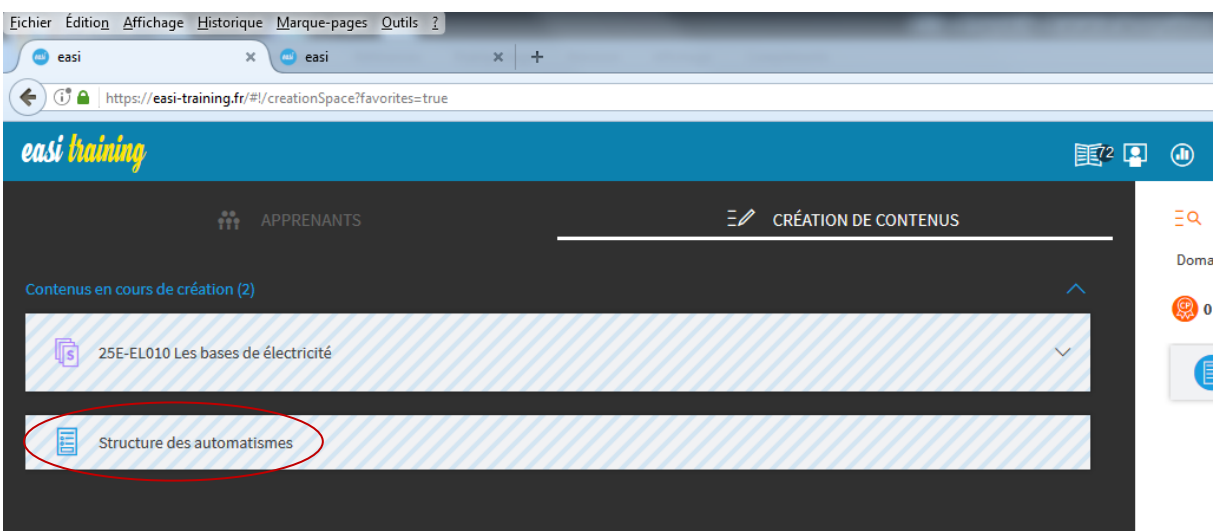

*3. Définir les conditions du test :*

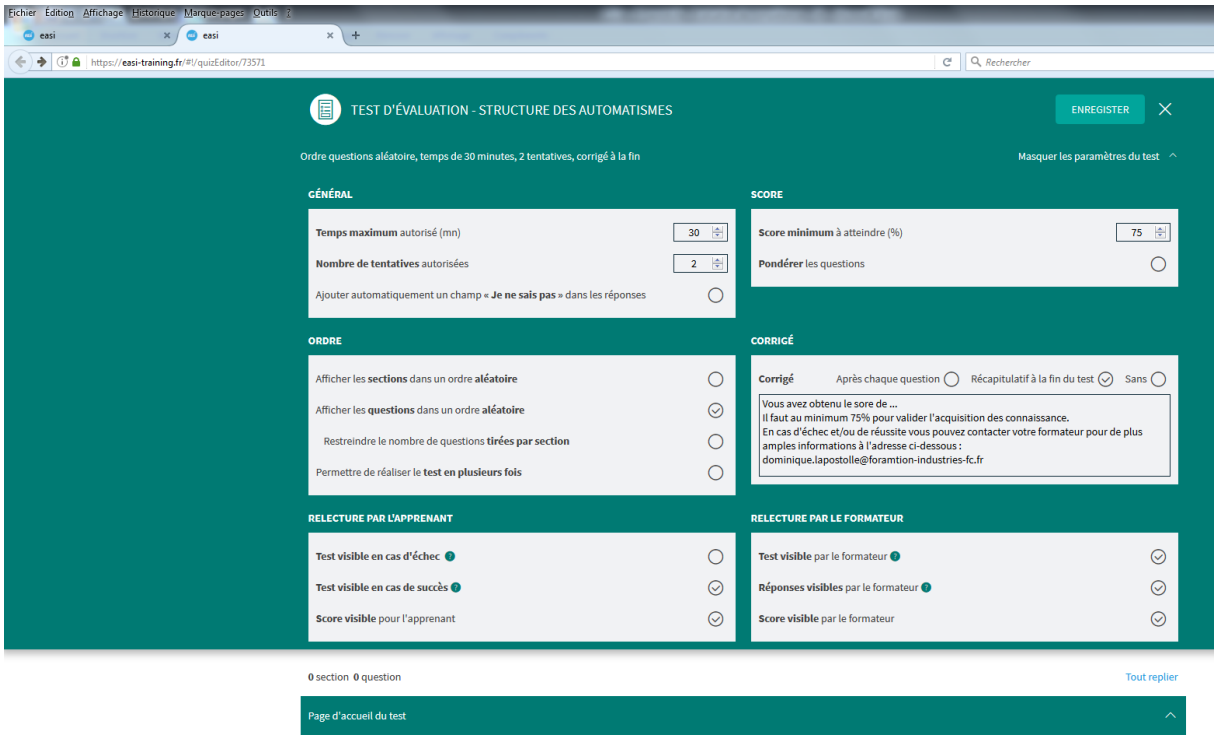

- Ces paramètres sont valables pour tout le quiz,
- Par contre, chaque question pourra être personnalisée par son type notamment.

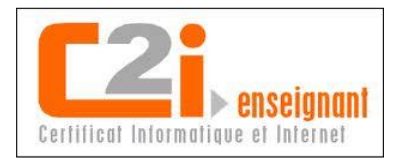

*4. Présenter le test :*

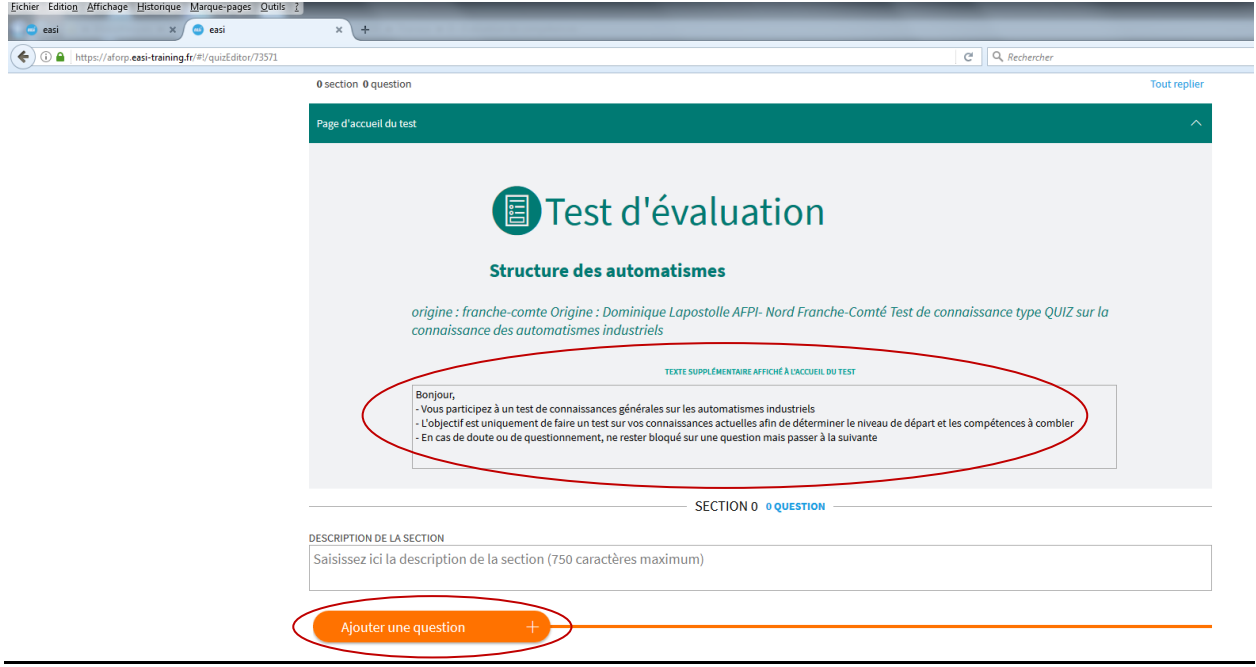

- Puis ajouter la première question,
- Choisir le type de question dans les possibilités proposées par le logiciel par un simple clic :
	- Chacune pourra être de nature différente,
	- Des éléments pourront être ajoutés :
		- <sup>D</sup>essins,
		- <sup>□</sup> Images,
		- <sup>D</sup> Photographie,
		- $E$ <sub>Etc...</sub>

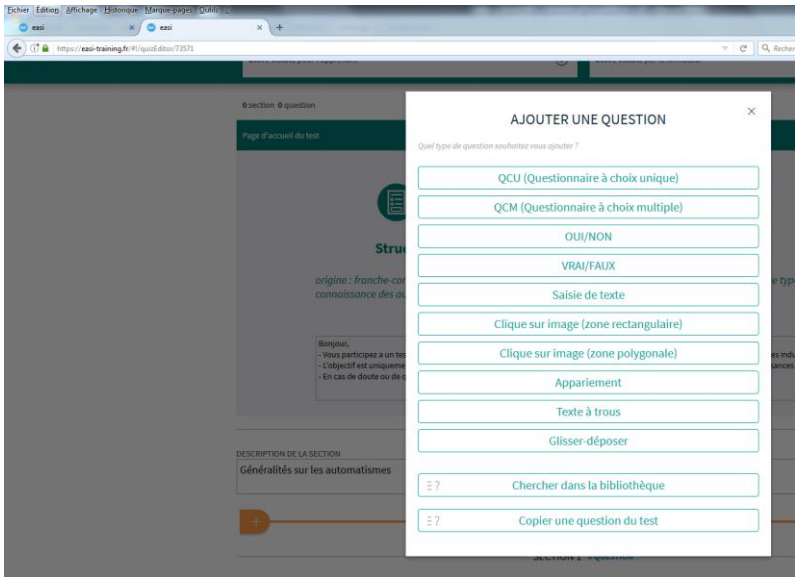

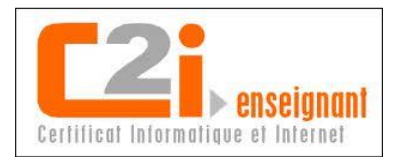

*5. Première question à choix unique ou QCU (par exemple) :*

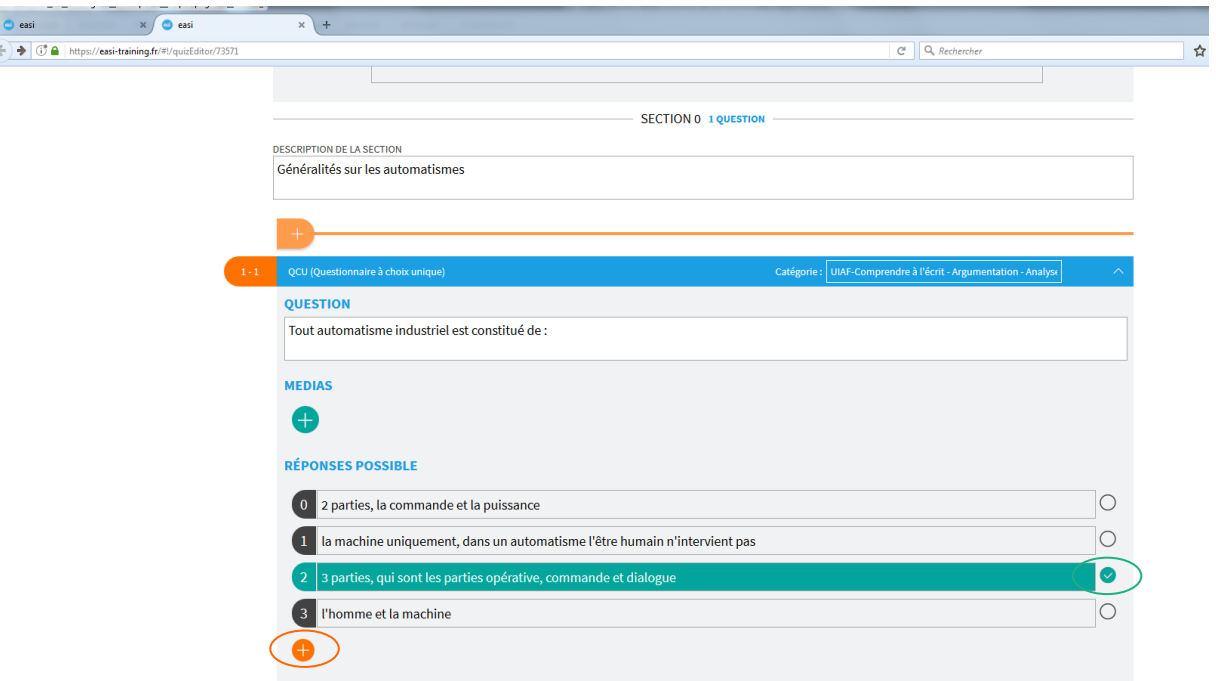

- Pour ajouter une autre réponse possible, cliquer sur  $+$  orange,
- La seule bonne réponse, validée par le concepteur est choisie en cliquant sur le rond à droite ( $\checkmark$  en vert) des réponses proposées.
- *6. Exemple question à choix multiple (QCM) :*

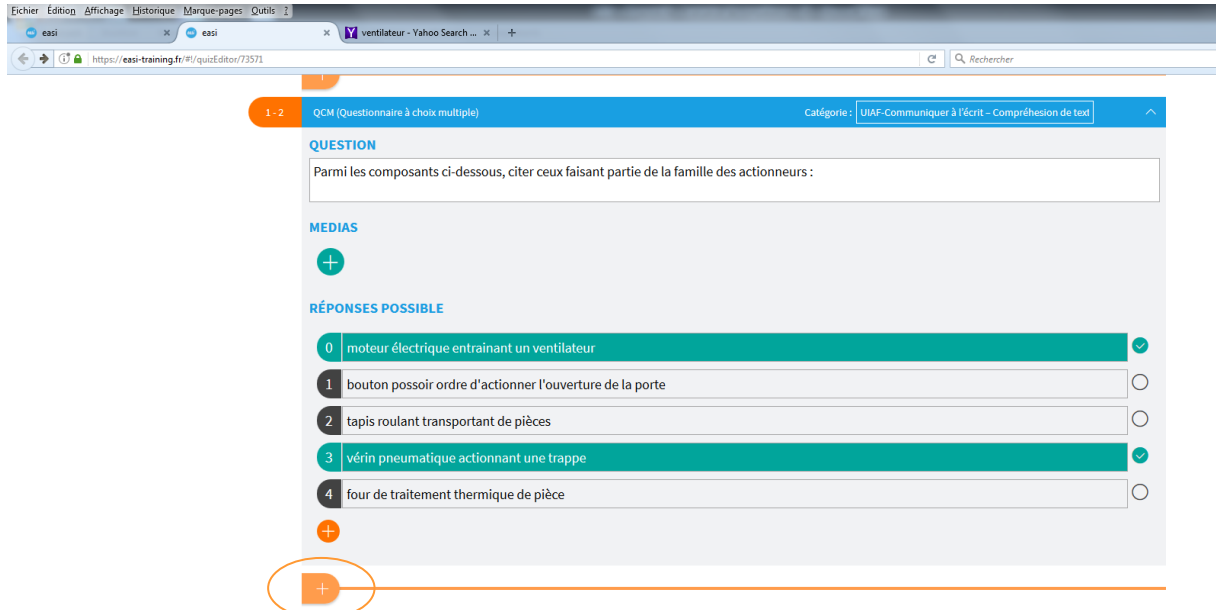

- Les différentes réponses (ici deux) ont été validées par le concepteur du test (en vert),
- Pour ajouter une nouvelle question, cliquer sur le **+** tout en bas de l'écran.

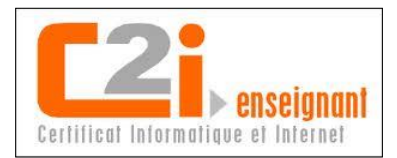

## *7. Exemple question à choix multiple avec import média (QCM) :*

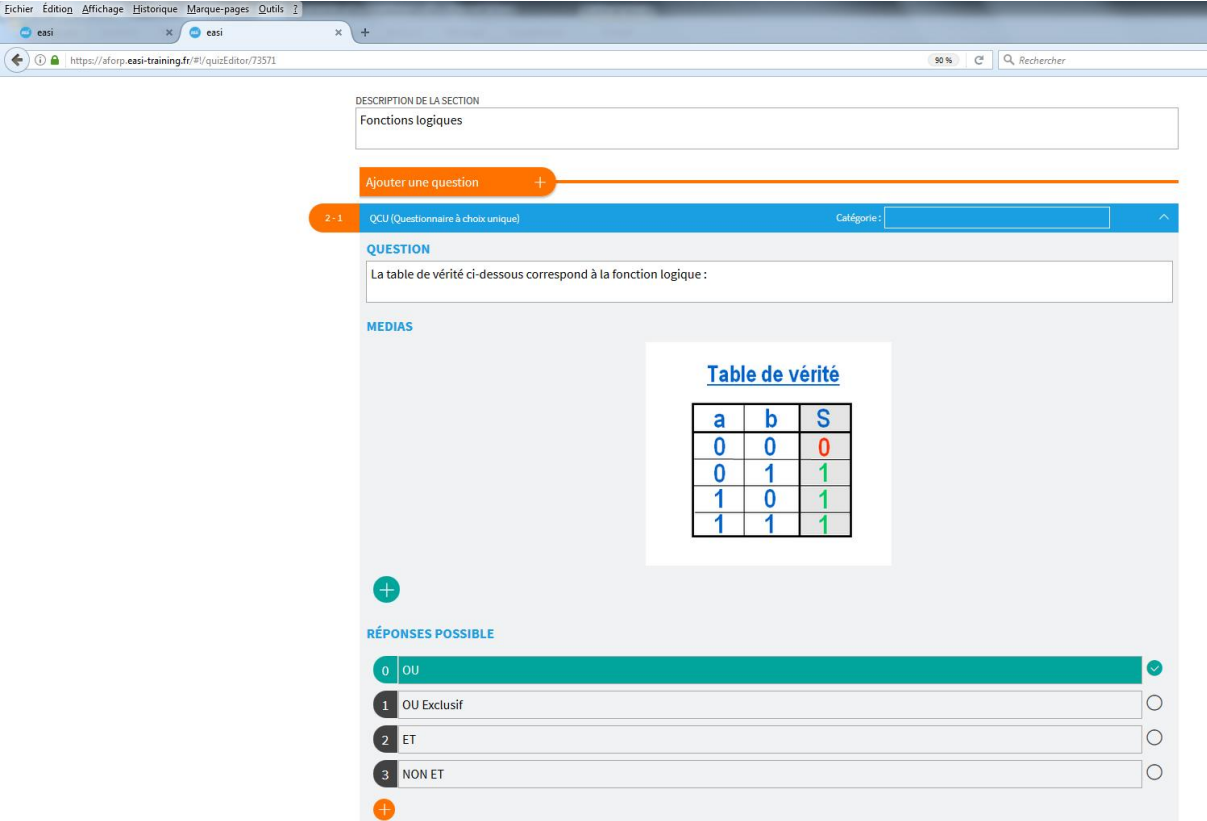

8. *Question avec sélection de zone sur une image :*

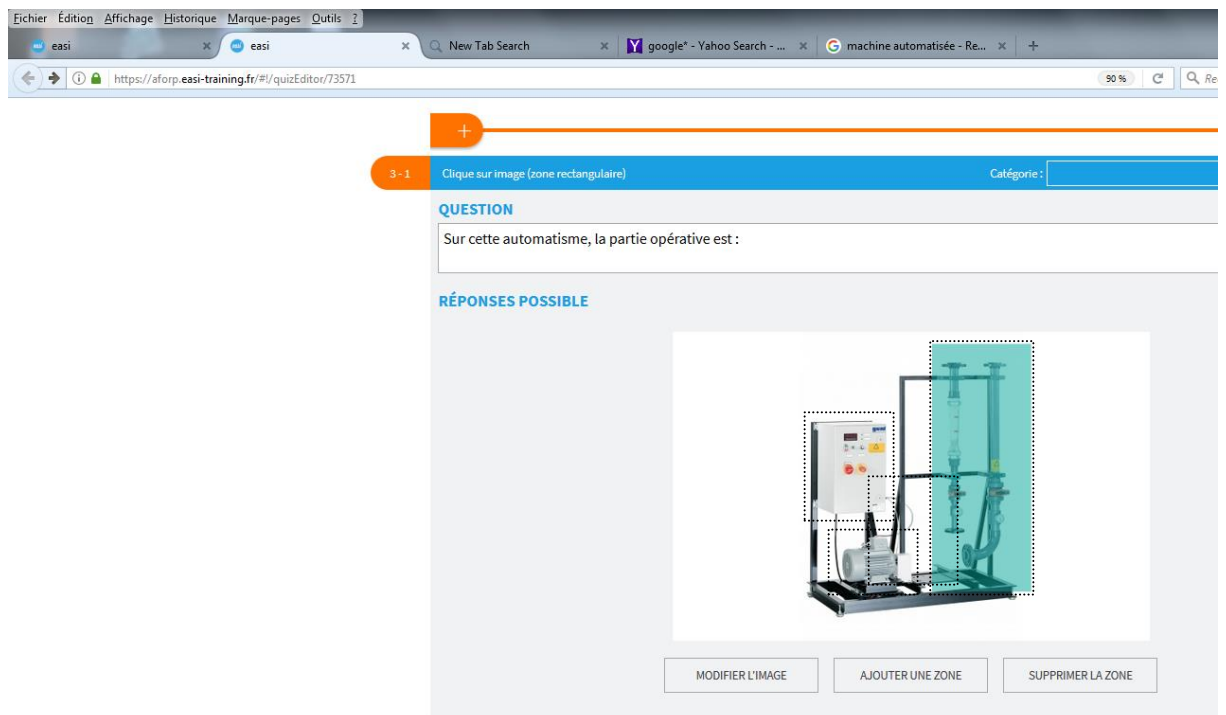

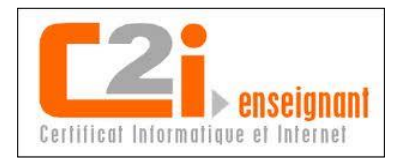

### *9. Test par l'apprenant :*

Le test terminé par le concepteur bénéficiant des droits administrateur, l'apprenant pourra l'effectuer sur la plateforme « easi » lorsque celui-ci lui aura été assigné par le pédagogue en charge de son cursus de formation.

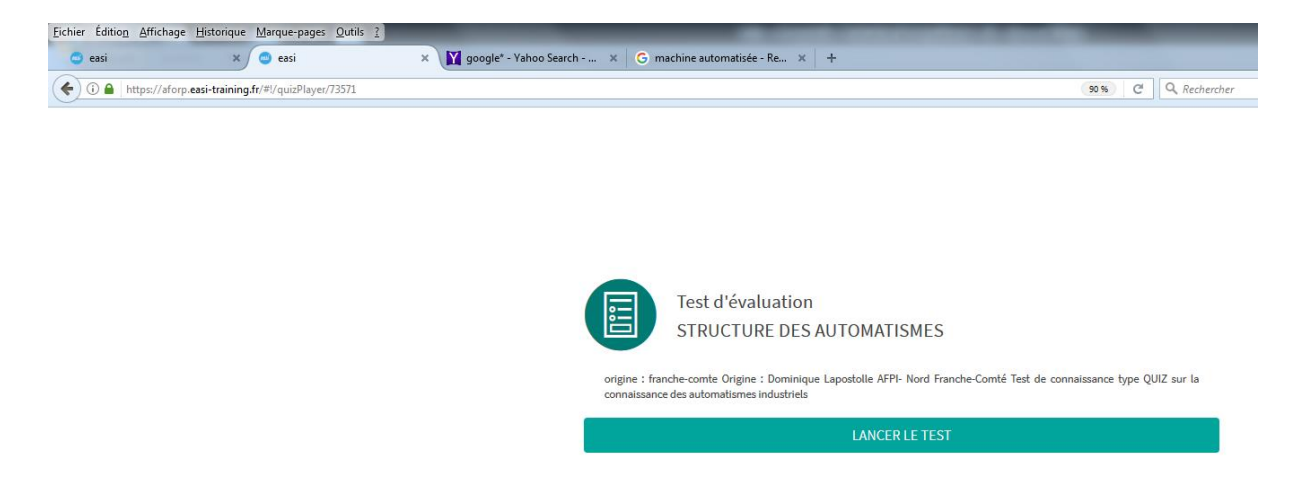

### 1 ere question

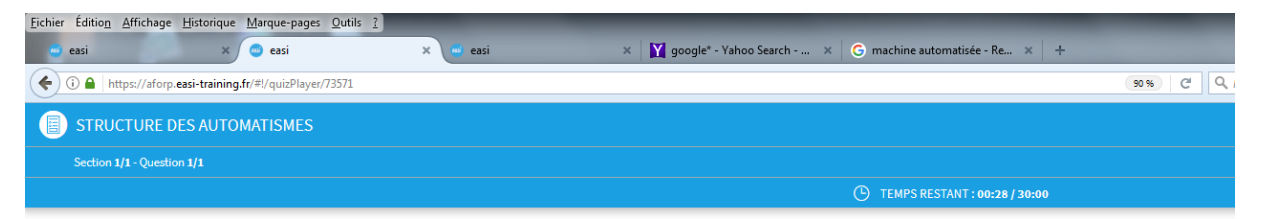

Tout automatisme industriel est constitué de :

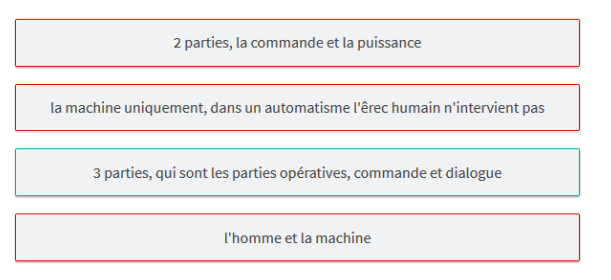

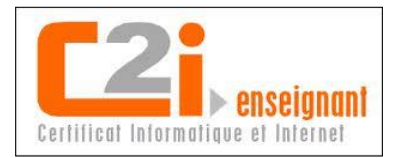

### Sélection par l'apprenant puis validation

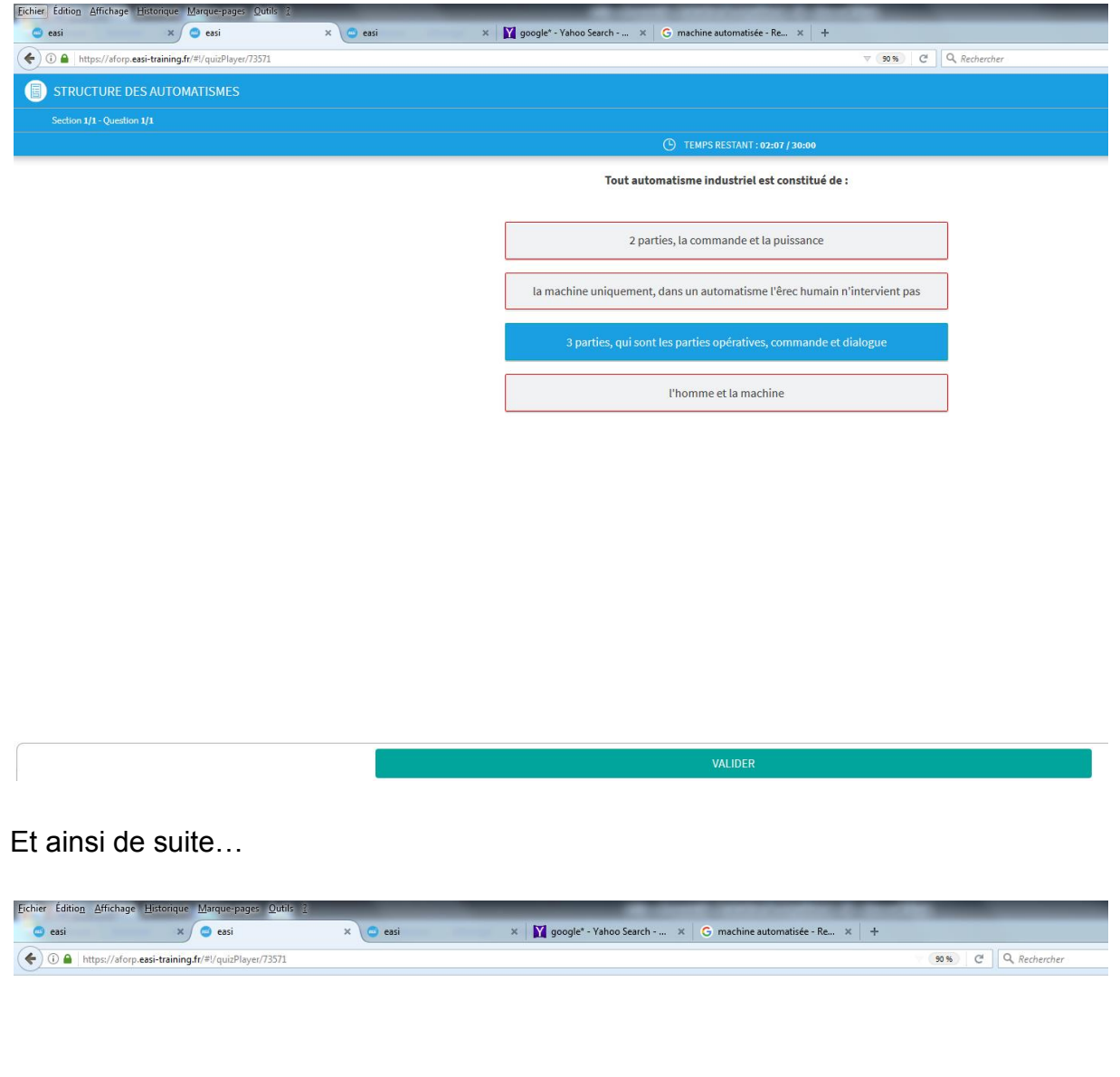

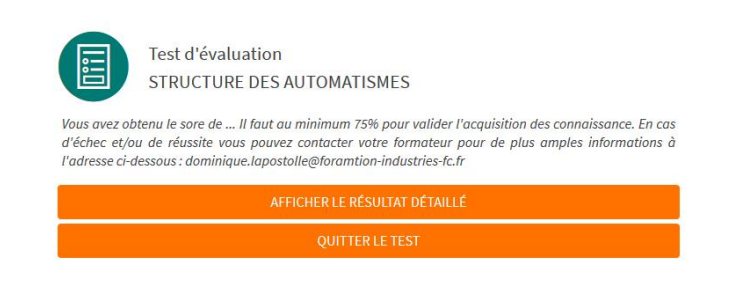

Le résultat final est obtenu à la fin et les réponses consultables ou non par l'apprenant selon les caractéristiques définies par l'évaluateur qui lui aura droit de regard.

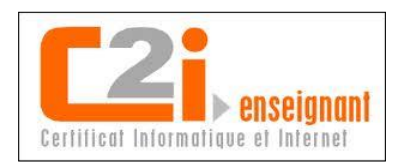

### **B. 2eme exemple : Réalisation d'un test par apprenant**

Différentes copies d'écran pour présenter la réalisation, par un apprenant, d'un test numérisé. J'ai publié ce test sur les moteurs électriques dans la bibliothèque locale (soit celle de notre établissement et non du réseau) sur la plateforme e-learning de l'UIMM. Pour que le stagiaire puisse le passé, je l'ai tout simplement assigné à son parcours pédagogique. Il est intuitif, interactif et très varié (différents type de question) ce qui suscite l'intérêt du stagiaire.

### *1. Démarrer le test :*

Dans le cursus pédagogique qui lui est affecté sur « easi » le stagiaire dispose d'une icône « Test d'évaluation ».

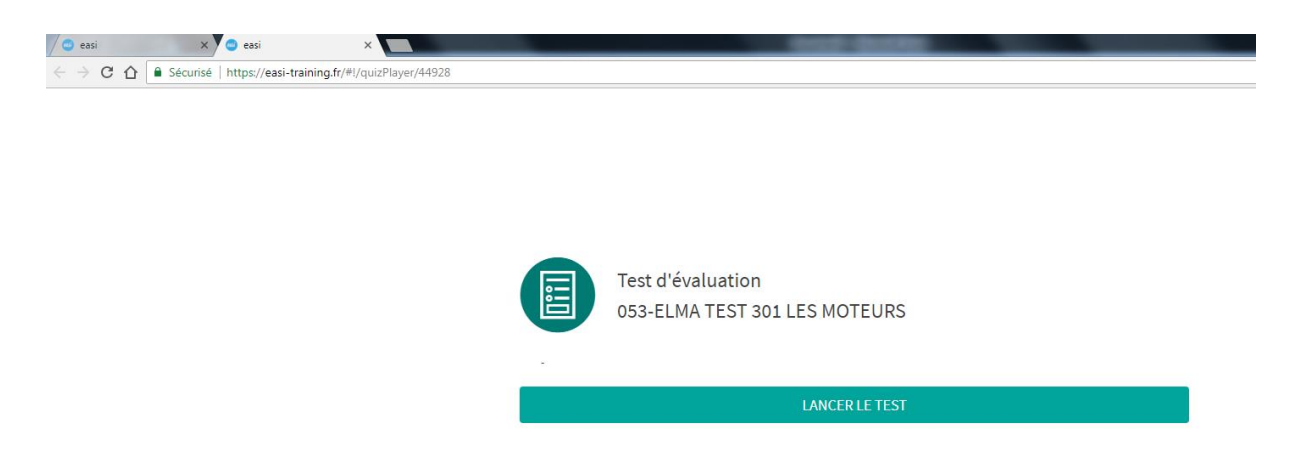

Cliquer sur « Lancer le test » puis sur « Suite »

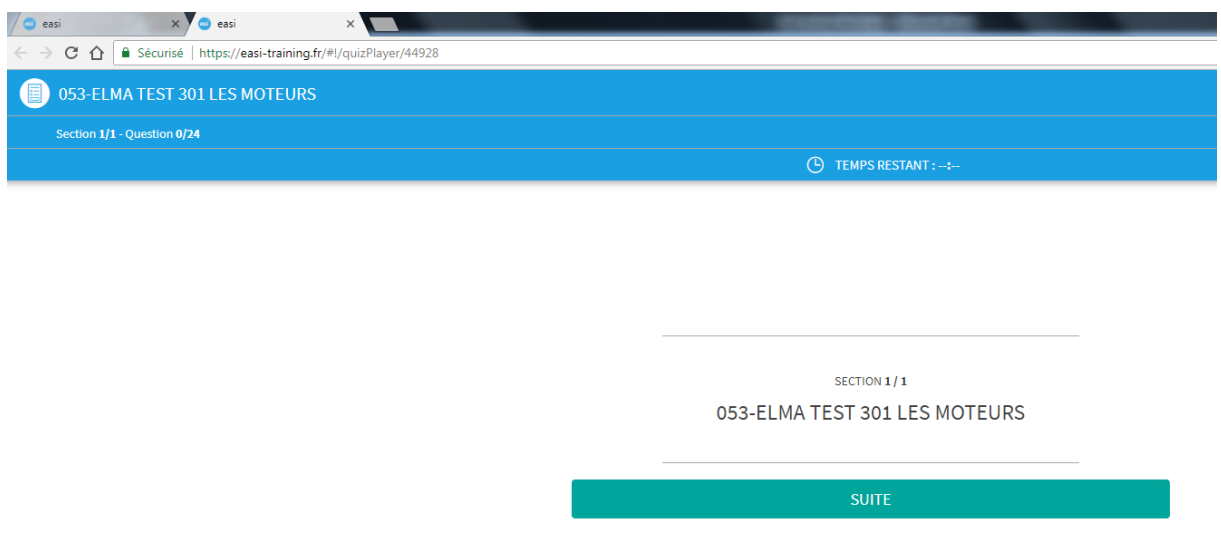

 En haut à gauche de l'écran, le stagiaire voit le nombre de question (pour ce test 24)

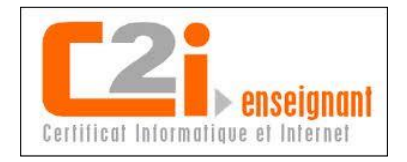

Durant le passage du test, l'apprenant un informé en **haut à droite** (ovale rouge), de l'écran du type de question et ce pour chaque question, comme :

- **OUI/NON** ou **VRAI/FAUX** = 2 propositions mais une seule réponse,
- **QCU** = plusieurs propositions mais une seule réponse possible,
- **QCM** = plusieurs propositions et plusieurs réponses attendues,
- **Saisie de texte** = saisir une réponse (mot, phrase ou chiffre) à l'aide du clavier,
- **Clic sur image** = cliquer à l'aide de la souris sur une zone de l'image présentée lors de la question.

Il existe (cf page 10) d'autre type de question possible. Dans tous les cas, après avoir choisi sa réponse, l'apprenant devra la valider.

S'agissant d'un test de positionnement, j'ai choisi d'inclure à chaque question la possibilité d'une réponse « Je ne sais pas ». Evidement cette option aurait pu être supprimée à la conception (cf item Général en haut à gauche écran page 9 du présent document).

L'apprenant est également renseigner du numéro de question en **haut à gauche** (ovale bleu) de l'écran.

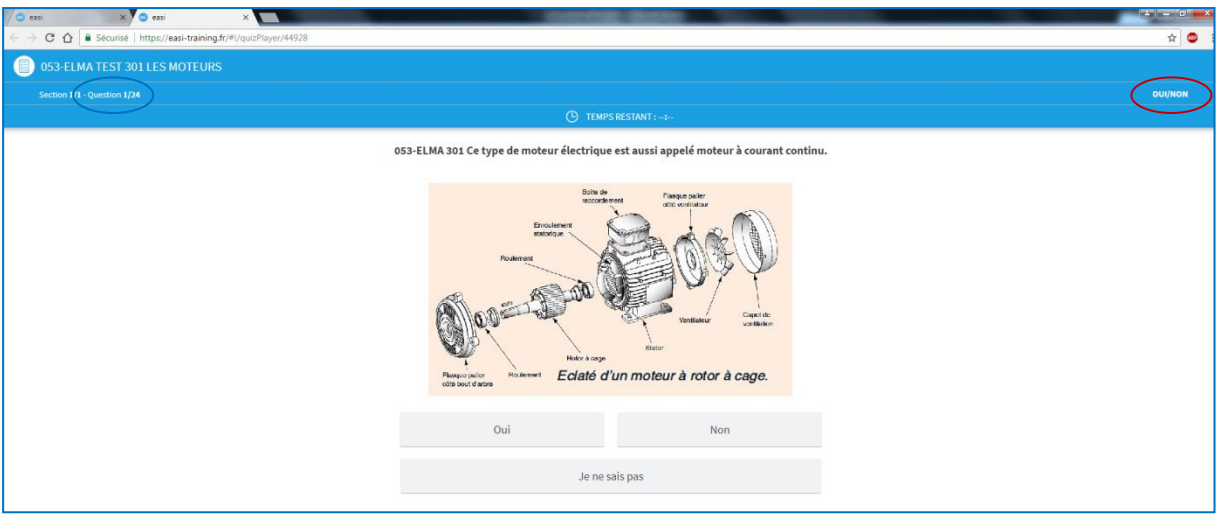

*2. Exemple question type OUI/NON :*

- Avec dessin, elle aurait pu être avec texte uniquement,
- La personne évaluée sélectionne sa réponse à l'aide de la souris,
- Exemple, ici NON et devra la valider (page suivante).

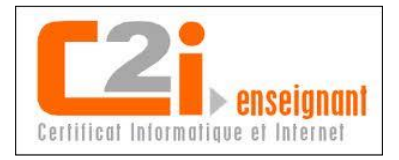

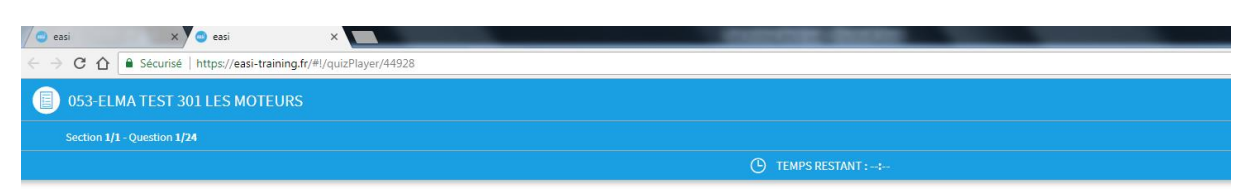

053-ELMA 301 Ce type de moteur électrique est aussi appelé moteur à courant continu.

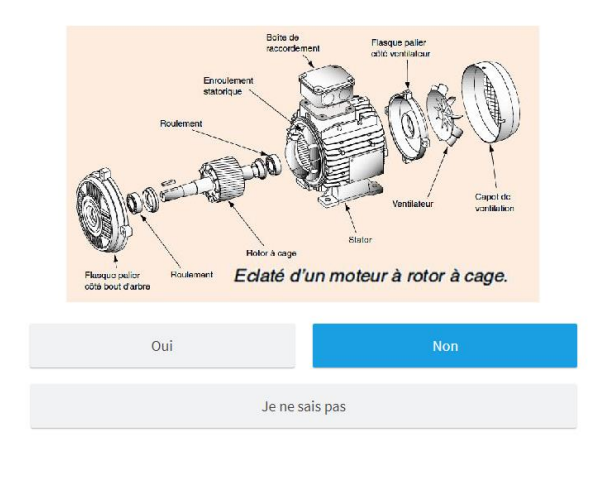

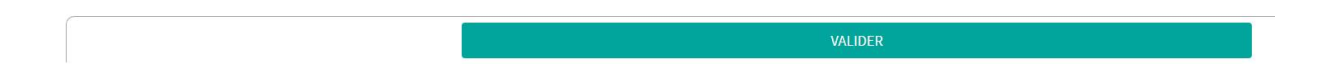

# *3. Exemple question type VRAI/FAUX :*

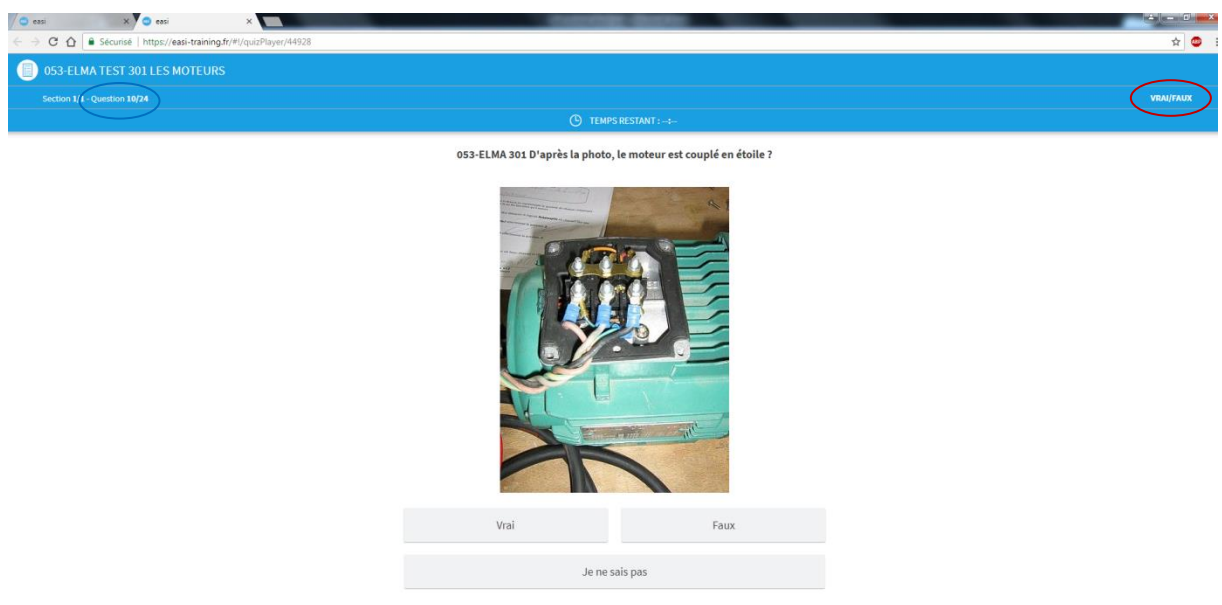

- Avec photo, elle aurait pu être avec texte et/ou dessin,
- Toujours une seule réponse à valider.

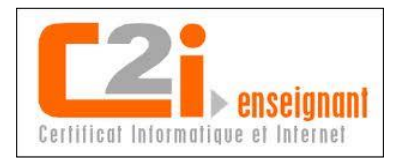

*4. Exemple question type QCU (Question à Choix Unique) :*

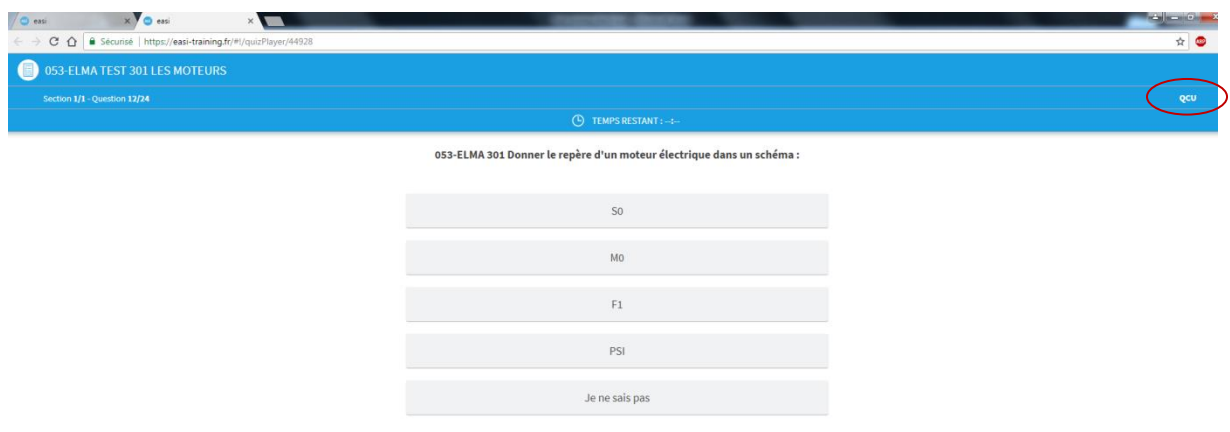

A texte avant réponse stagiaire

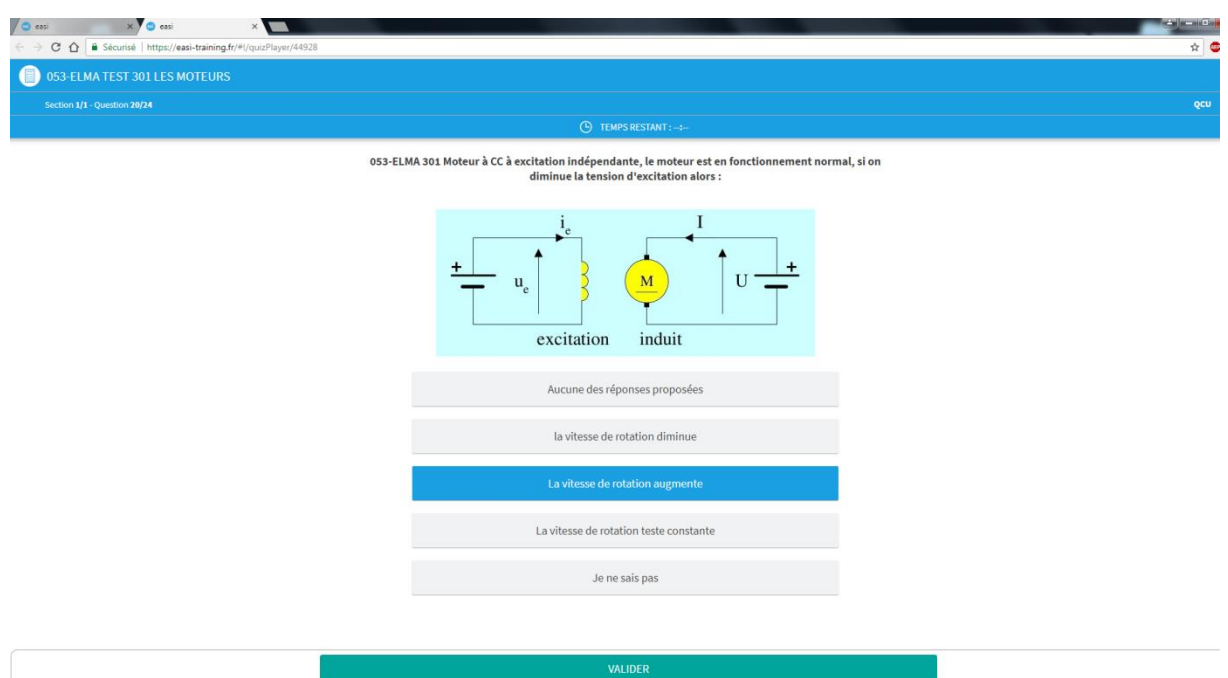

 Avec dessin et après réponse stagiaire parmi 5 propositions mais avant validation.

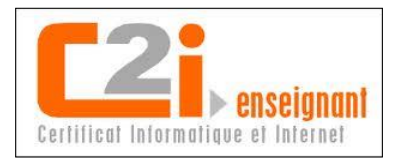

# *5. Exemple question type QCM (Question à Choix Multiple) :*

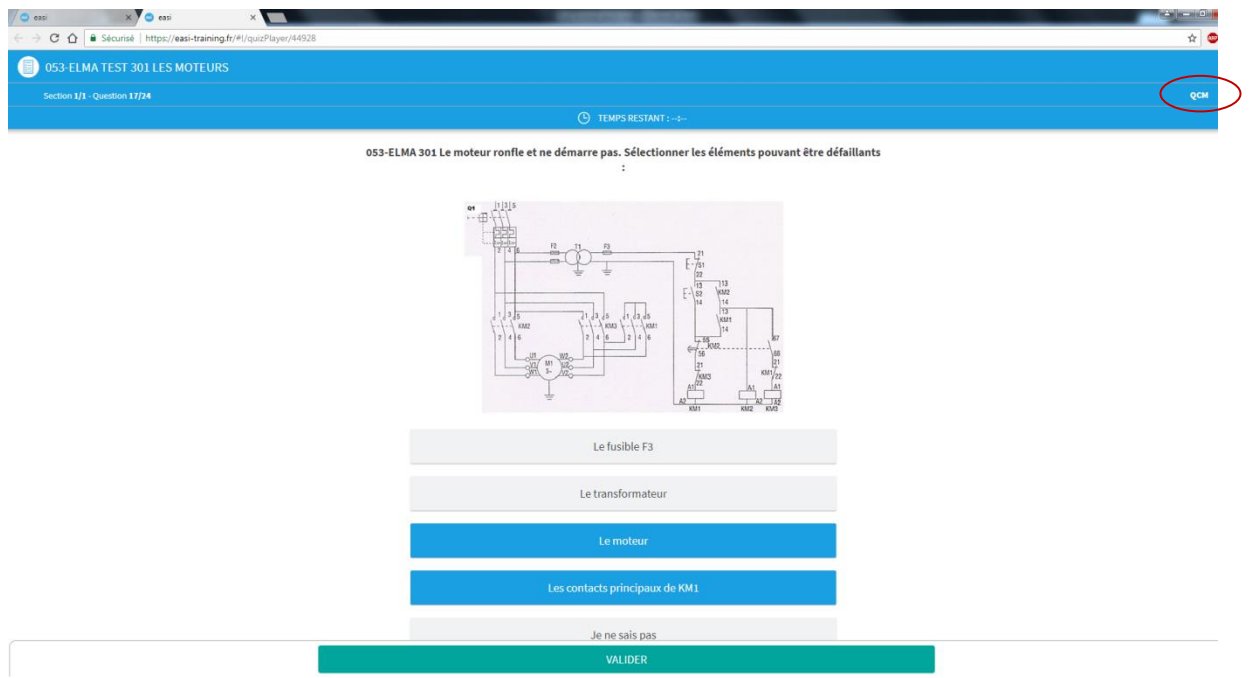

*6. Exemple question type Saisie de texte :*

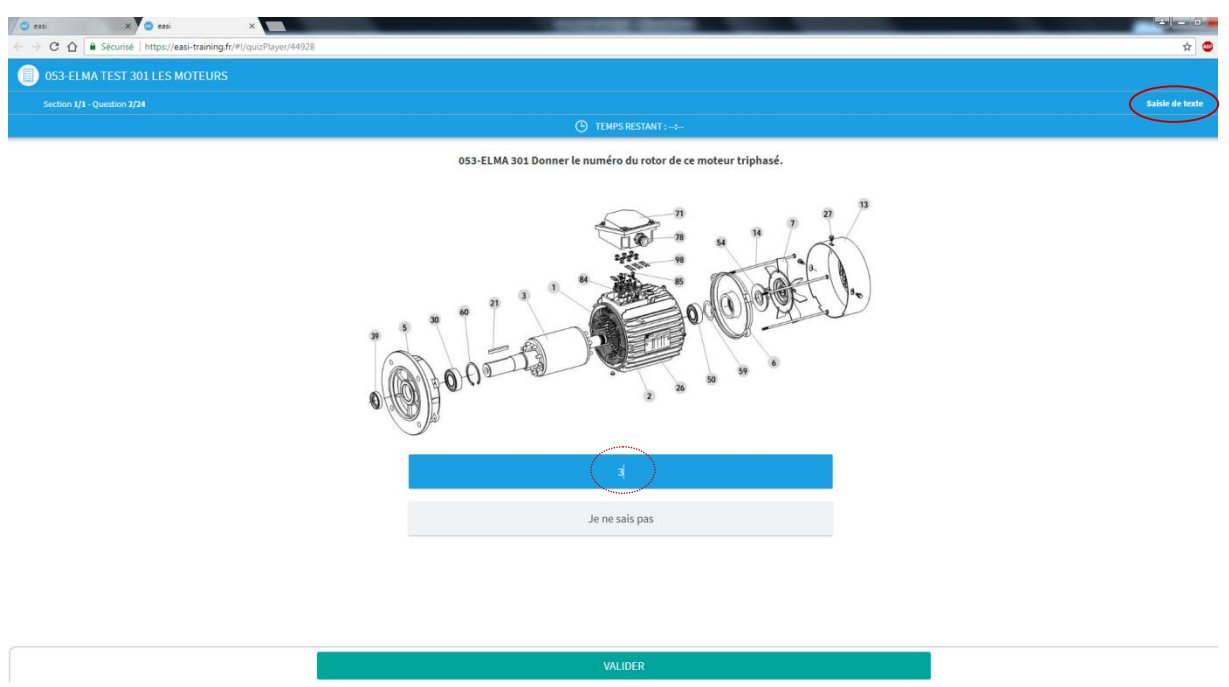

 Dans cet exemple, un numéro (en l'occurrence 3) mais cela pourrait être un mot, une phrase courte avec des mots clés…

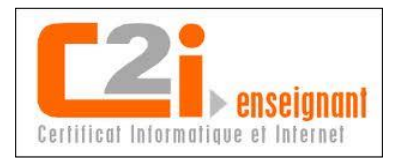

## *7. Exemple question type Clic sur image :*

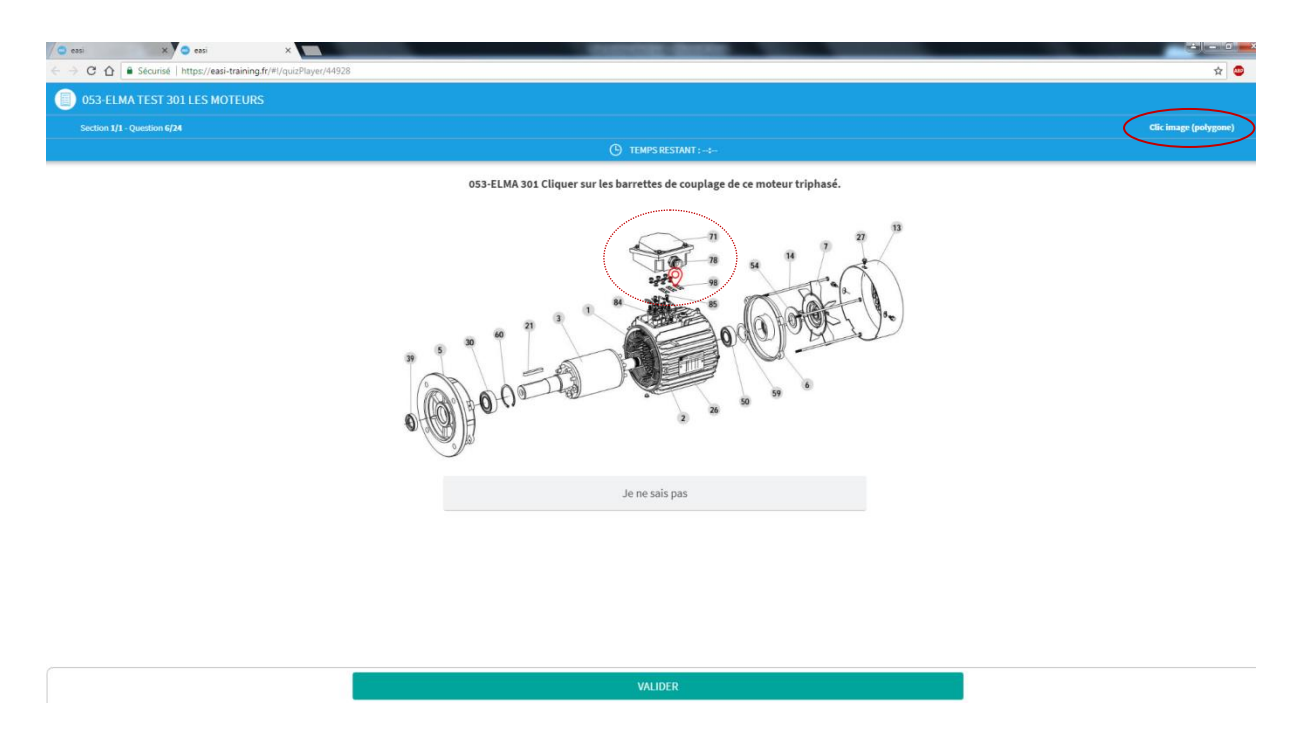

*8. Bilan du test :*

Dès la fin du test, soit après avoir répondu aux 24 questions pour celui-ci, l'apprenant est informé de la réussite ou non du test ainsi que de son score

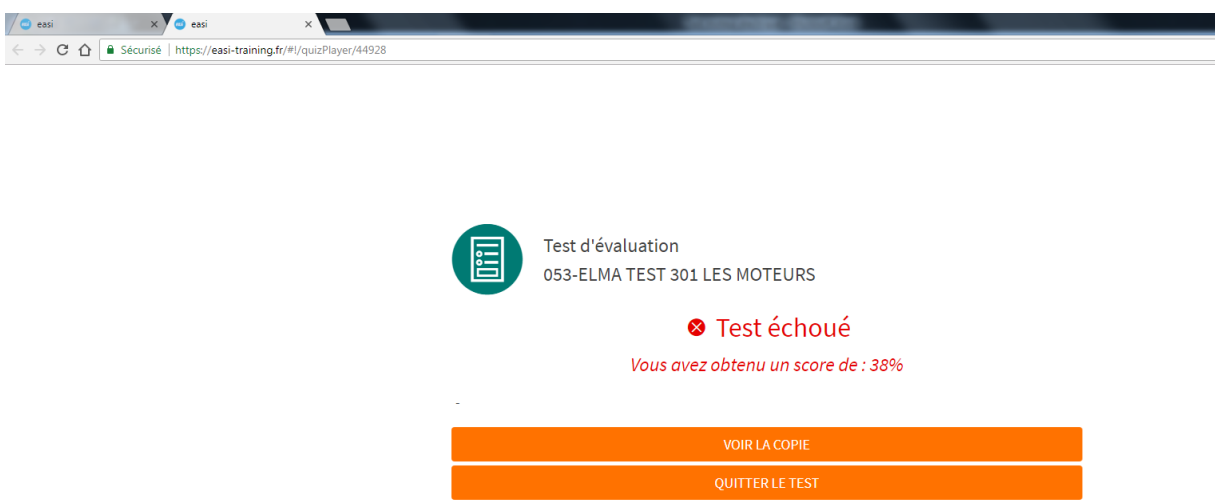

• Dans ce cas, Test échoué pour un score de 38%

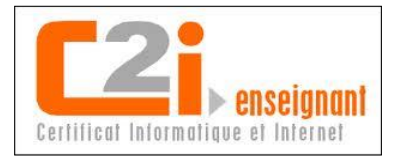

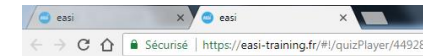

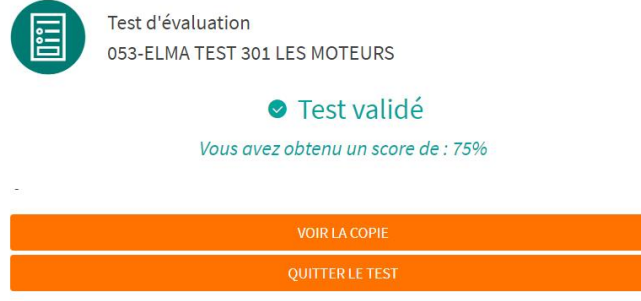

- Dans celui-ci, Test validé avec un score de 75%
- En cliquant sur le bouton VOIR LA COPIE, le stagiaire à accès à la correction si cette option a été paramétrée à la conception

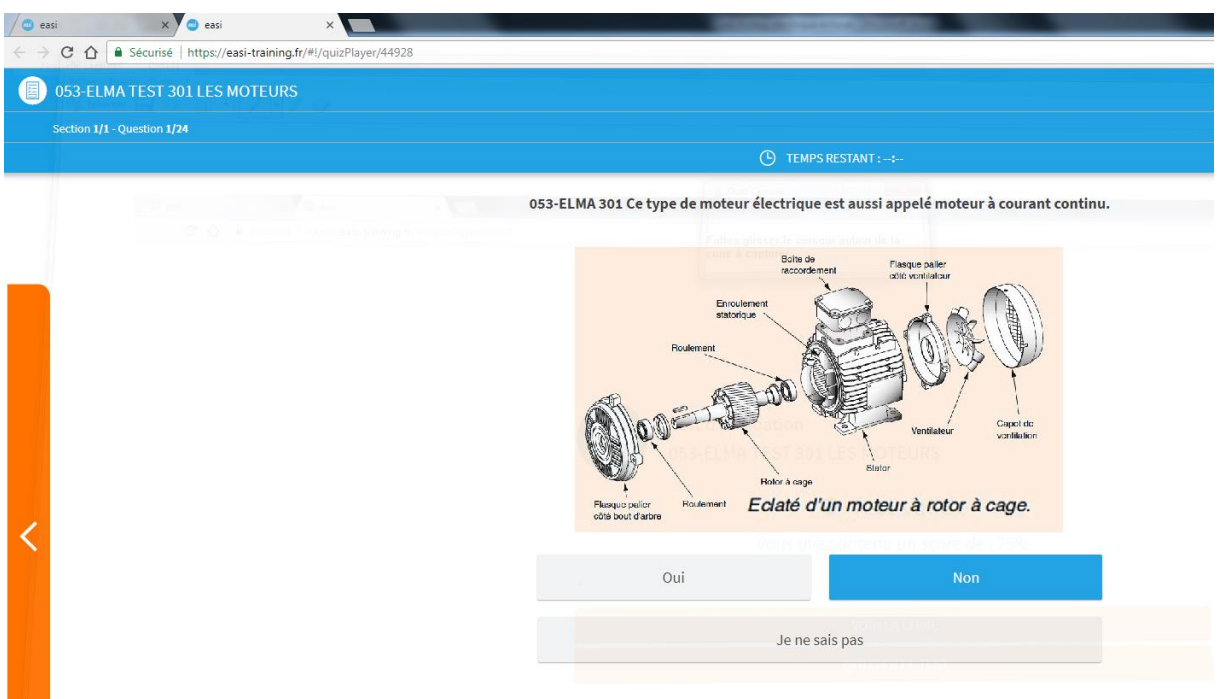

On lui indique la bonne réponse mais pas la sienne

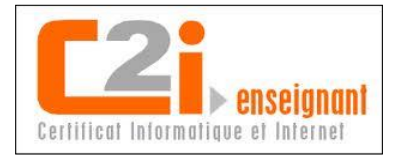

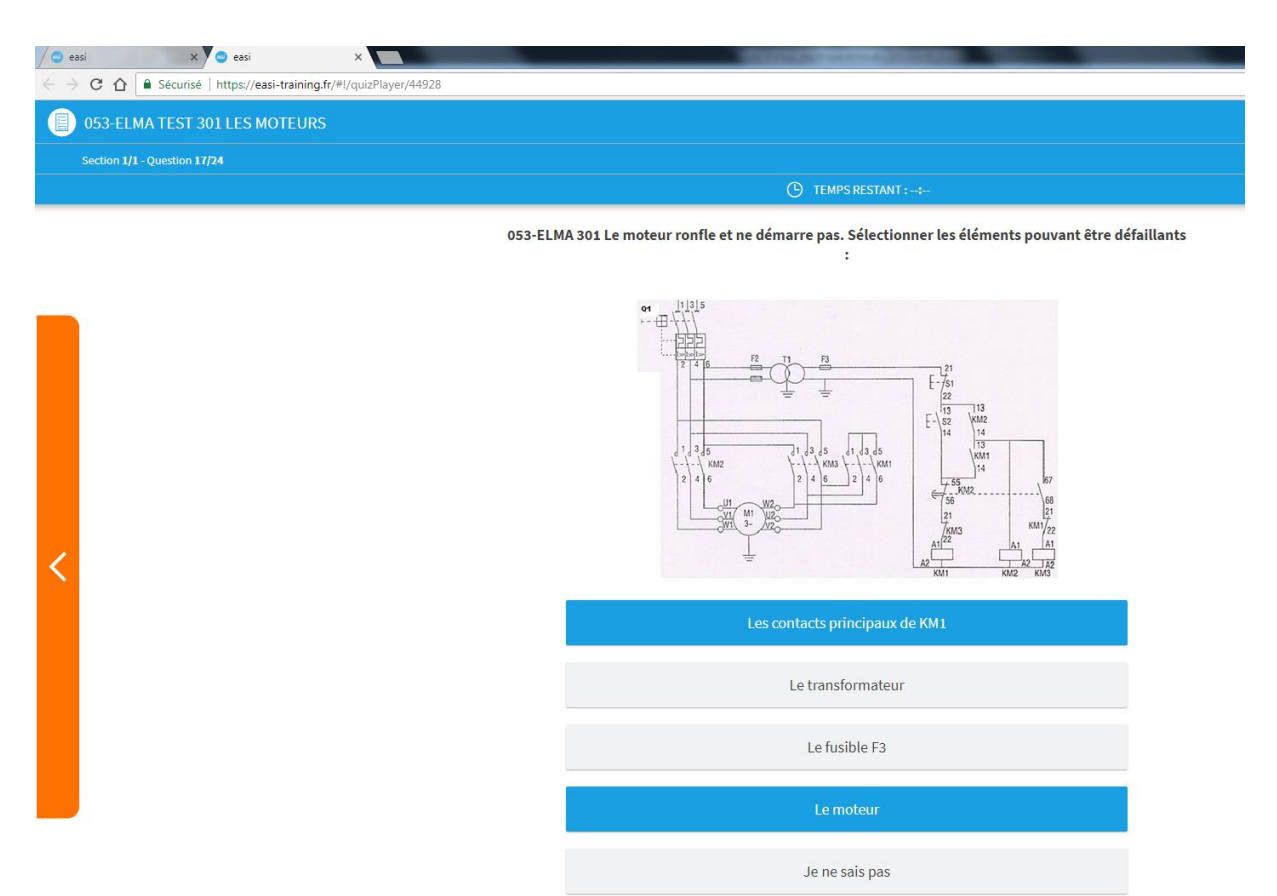

Ou les bonnes dans le cas des questions à réponses multiples

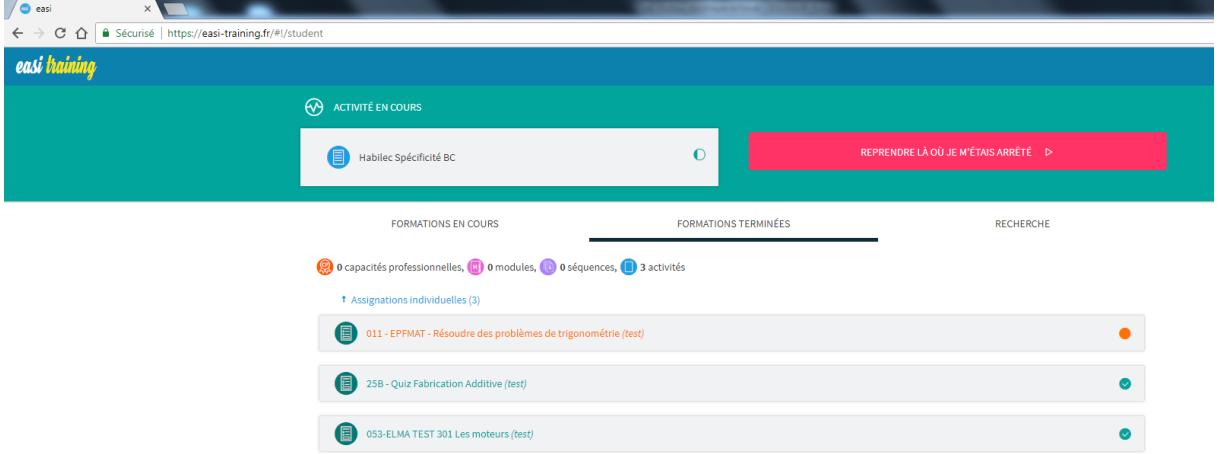

Le test validé, il est stocké dans le dossier FORMATIONS TERMINEES

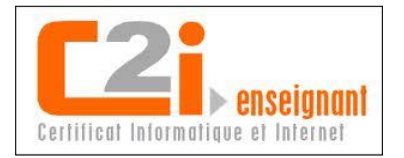

Le formateur disposant des droits administrateur sur cette LMS, aura accès au bilan du test.

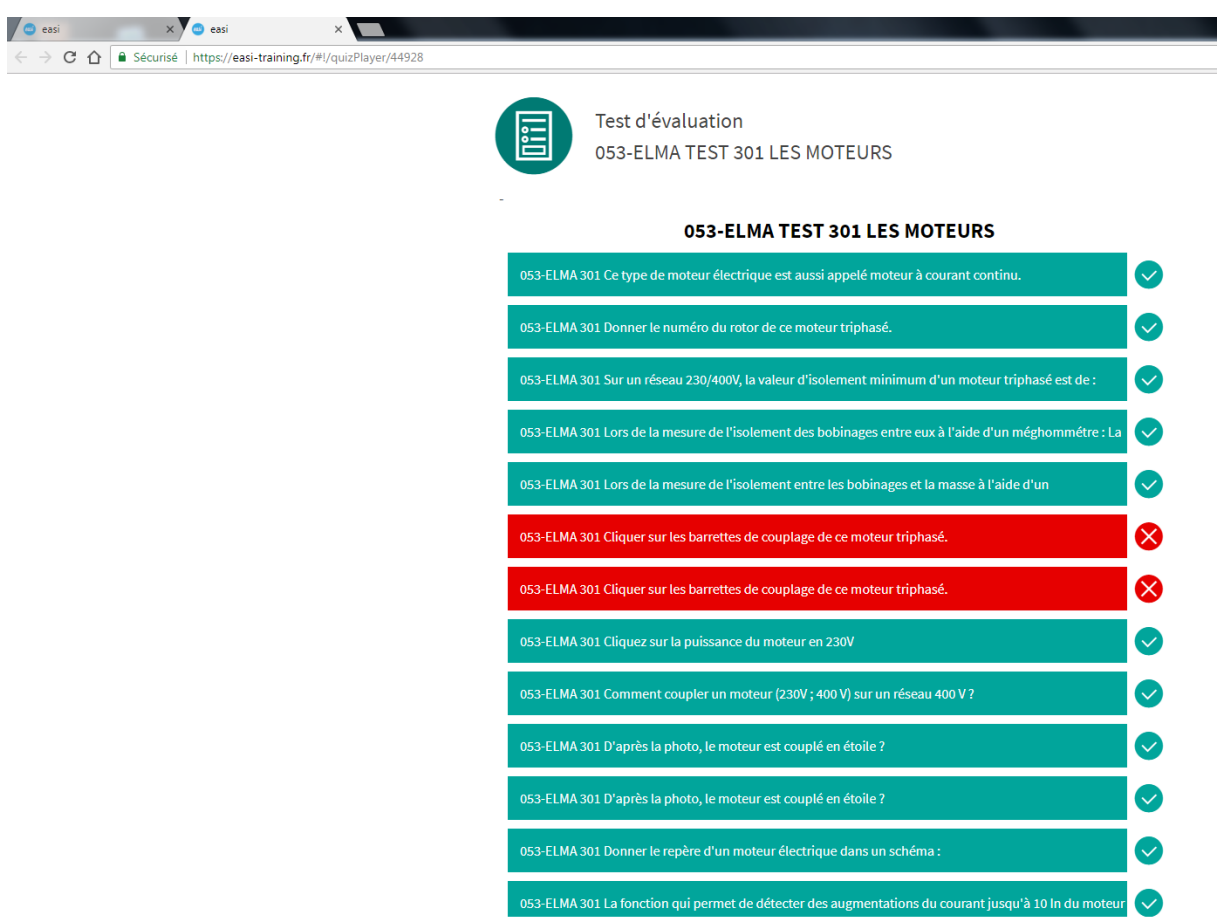

- Les bonnes réponses figurent en vert et annotées d'un v vert
- Les mauvaises en rouges avec une croix rouge

Etant publiés sur notre plateforme de formation en ligne « easi », ces tests peuvent être passé par les apprenants auxquels un parcours leur a été assigné en y incluant ces quizz, soit :

- Dans notre salle réservée aux formations individualisées avec l'outil informatique,
- Depuis leur entreprise ou leur domicile s'ils disposent d'une connexion Internet et après que nous leur ayons fournis les codes d'accès.

Malheureusement, ces tests ne peuvent pas être exportés de notre plateforme vers un autre lieu de stockage. Il m'est déjà arrivé d'avoir besoin de faire passer certains d'eux dans l'entreprise dans le cadre de stage intra. La société d'accueil n'ayant pas de salle équipée de 6 postes avec connexion au Web, le SSI (Service Support

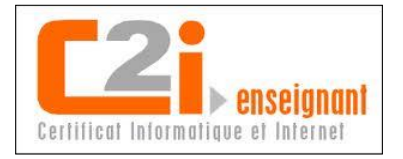

Informatique) de mon établissement m'a fourni une solution autonome. Nous disposons d'une classe mobile équipée de :

- 6 PC portables,
- 1 Switch 8 ports,
- 1 modem 4G avec abonnement AFPI-NFC.

Cet équipement me permet de créer un réseau avec ces 6 postes et de les raccorder ainsi à internet. La connexion établie, je peux faire passer aux stagiaires les tests sur notre plateforme « easi » en toute indépendance. Dans ce contexte, le SSI m'a été d'un apport technique judicieux.

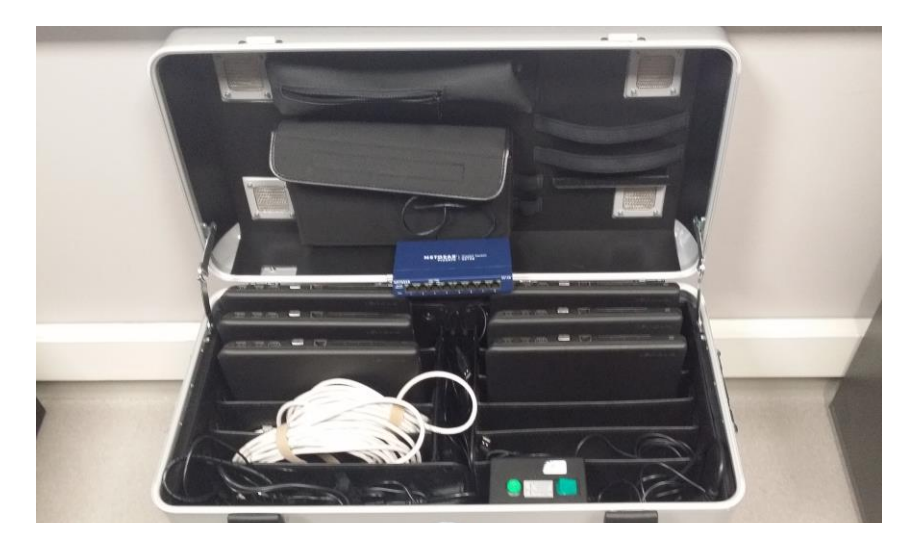

Photo libre de droit réalisée par mes soins de notre classe mobile